# **Who's commenting**

**The who's commenting** chart displays which users comment on an issue, in a percentage pie chart.

### Chart preview

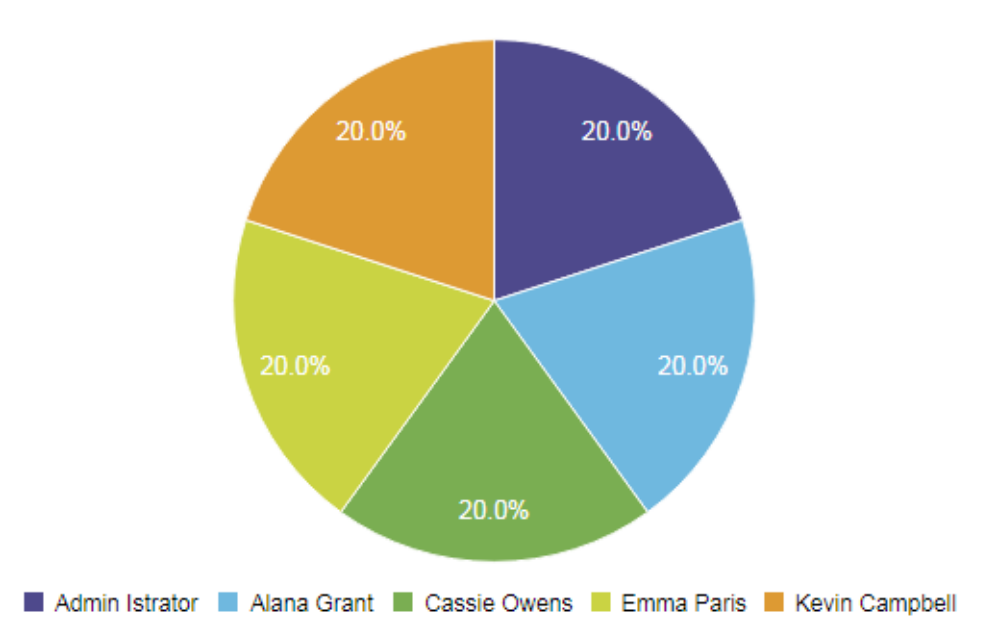

## Parameters

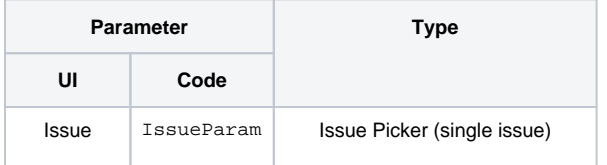

# Layout Script

#### Used layout: **[Timeseries All](https://apps.decadis.net/display/XCHARTS/Timeseries+All)**. function formatTooltipAsHours(value, ratio, id, index) { return value.toFixed(2) + ' h'; } function formatQuarter(d) { if (d instanceof Date) { var q = d.getMonth();  $q = parseInt(q / 3) + 1;$  return 'Q' + q; } return '';

```
}
function formatHalfyear(d)
{
     if (d instanceof Date)
     {
         var q = d.getMonth();
        q = parseInt(q / 6) + 1; return 'H' + q;
     }
     return '';
}
var c3arg = \{ onrendered: updateFrameHeight,
     data: chartData,
     grid: {
        y: {
             show: true
         },
         x: {
            .<br>show: true
         }
     },
     axis: {
        x: \left\{ \right. type: 'timeseries',
             label: {
                 text: chartData.custom.xLabel,
                 position: 'outer-left'
             },
             tick: {
                  format: eval(chartData.custom.xTickFormat),
                  culling: {
                    max: 25
                  },
                 fit: true,
                 multiline: false
             }
         },
         y: {
             label: chartData.ytype
         }
     }
};
if (chartData.custom && chartData.custom.tooltip)
{
    var tooltipFunction = eval(chartData.custom.tooltip);
     c3arg.tooltip = {
        format: {
             value: tooltipFunction
         }
    };
}
if ( chartData.custom && chartData.custom.gauge_max)
{
     c3arg.gauge = {
         max: parseFloat(chartData.custom.gauge_max)
     };
}
c3.generate(c3arg);
```
## Data Script

```
import java.math.BigDecimal;
import java.text.DateFormat;
import java.util.Calendar;
import com.atlassian.jira.component.ComponentAccessor;
import com.atlassian.jira.issue.IssueManager;
import com.atlassian.jira.issue.comments.Comment;
import com.atlassian.jira.issue.comments.CommentManager;
import com.atlassian.jira.util.I18nHelper;
import com.atlassian.jira.issue.Issue;
import com.decadis.jira.xchart.api.model.Period;
import com.decadis.jira.xchart.api.util.DateUtils;
import com.decadis.jira.xchart.api.model.ChartData;
def i18n = ComponentAccessor.getJiraAuthenticationContext().getI18nHelper();
DateFormat dateFormat = DateUtils.GetDateformat("yyyy.MM.dd");
CommentManager cm = ComponentAccessor.getCommentManager();
IssueManager im = ComponentAccessor.getIssueManager();
def metaCountGroup = chartBuilder.newDataCollector();
for ( Comment c : cm.getComments(im.getIssueObject(IssueParam)) )
{
     Calendar cwCreated = dateUtils.getStartOfPeriod(c.getCreated(), Period.MONTH);
     String cw = dateFormat.format(cwCreated.getTime());
     metaCountGroup.addValue(BigDecimal.ONE, c.getAuthorApplicationUser() != null ? c.
getAuthorApplicationUser().getDisplayName() : "Unknown", cw);
}
def chartData = chartBuilder.newChartData(i18n.getText("viewissue.tabs.comments"));
chartData.setxFormat("%Y.%m.%d");
chartData.setType("pie");
chartBuilder.getChartUtil().transformResult(metaCountGroup, chartData, true);
return chartData;
```
If you still have questions, feel free to refer to our [support](https://apps.decadis.net/display/DECADIS/Support) team.